# **Power Week**

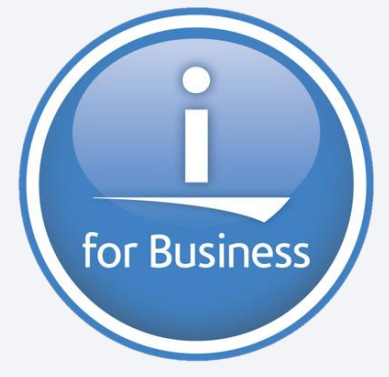

**Université IBM i 2019 22 et 23 mai**

IBM Client Center Paris

**S55 – DB2 Web Query pour les administrateurs IBM i**

Gautier DUMAS Notos – https://www.notos.fr *gdumas@notos.fr – 04 30 96 97 31 Twitter : @GautierDUMAS*

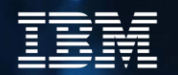

#### **Au programme de cette session**

- **E** Présentation de DB2 Web Query
- IBM i Services
- Exploitation des IBM i Services dans DB2 Web Query

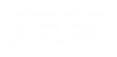

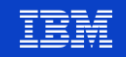

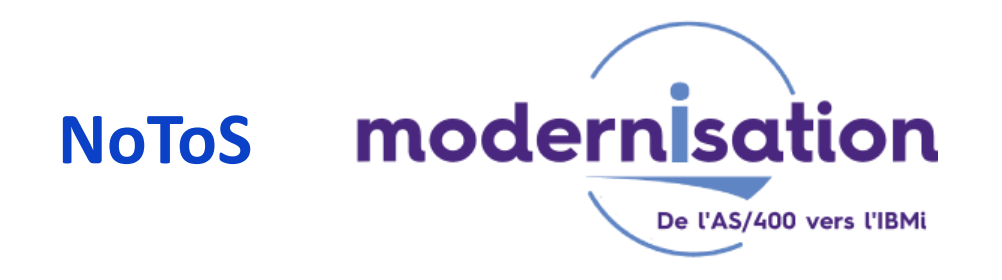

- Expertise autour de l'IBM i
- **Sécurité**

- PHP sur IBM i
- DB2 Web Query
- Développement de progiciels

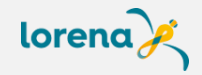

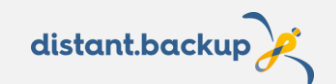

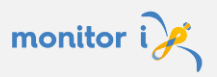

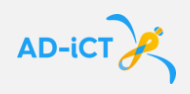

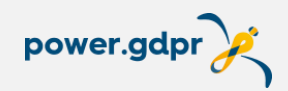

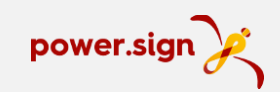

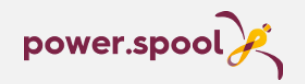

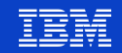

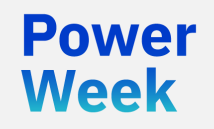

**Université IBM i** 22 et 23 mai 2019

# DB2 Web Query

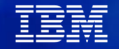

### **DB2 Web Query**

- QUERY/400 est un outil encore très utilisé, mais qui ne devrait plus évoluer (écran vert, spool essentiellement, pas interactif …)
- **E DB2 Web Query** se présente comme son remplaçant
- Il répond aux besoins qui ont beaucoup évolués
	- Ecran graphique (Web)
	- Interactivités
	- Aide à la décision !

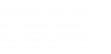

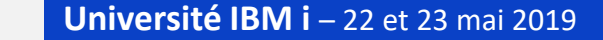

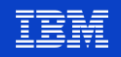

### **Principes généraux**

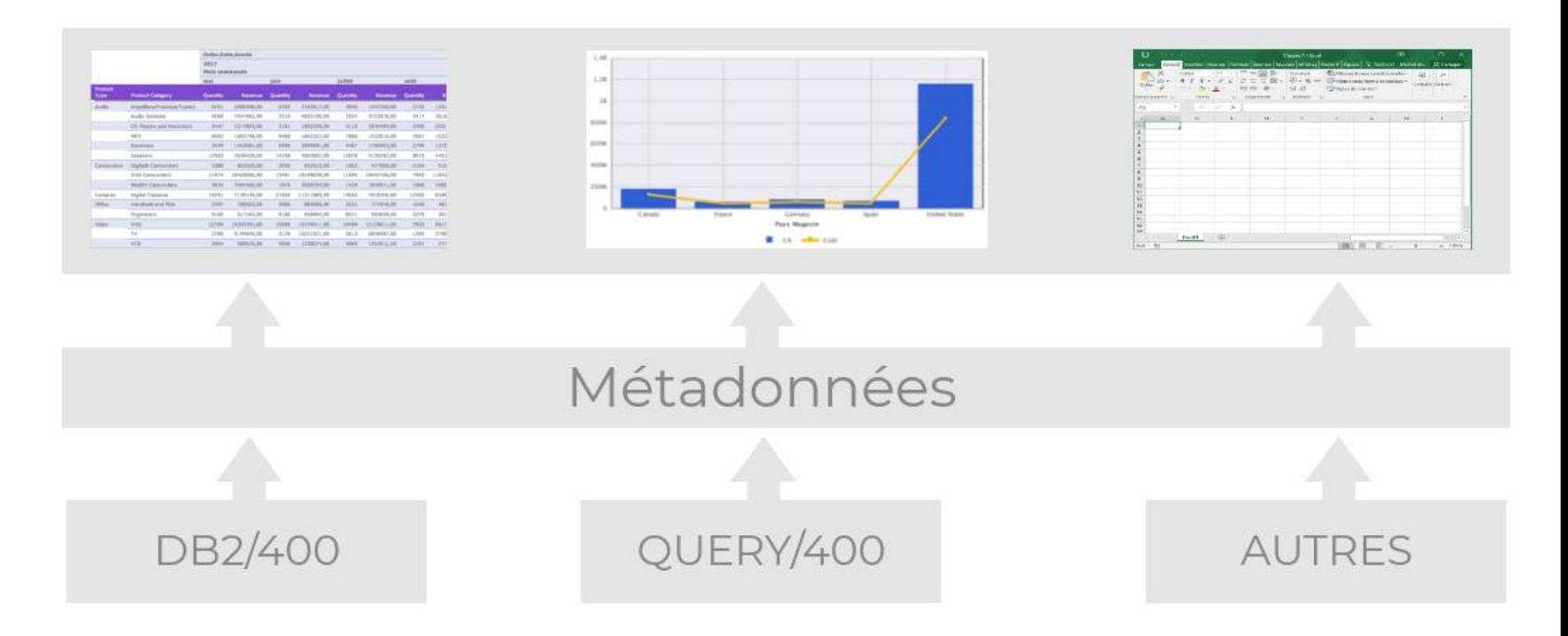

**Power** 

**Week** 

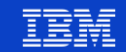

## **Les métadonnées permettent de :**

#### ▪ **Standardiser / homogénéiser les formats des zones et des colonnes**

- Renommage d'un champs, en donnant plus de sens métier
- Configurer le séparateur de milliers à l'affichage
- Configurer le symbole monétaire
- Gérer l'affichage des zéros non significatifs
- Afficher en pourcentage

#### ▪ **Créer des nouvelles colonnes (nouvelles ou par transformation)**

- Concaténer prénom et nom pour avoir une zone « nom complet »
- « Taguer » une zone pour compter ou conditionner plus facilement

*Ex: If Date\_Expédition > Date\_Expédition\_Demandée, then Expedition\_En\_Retard = 1 else 0*

• Regroupement de zones

*Ex: If Région = Languedoc Roussillon or Midi Pyrénées then Nouvelle\_Région = Occitanie, else…*

- **Prédéfinir des jointures** 
	- Ex: table des commandes avec la table des produits et des magasins
- **Gérer les champs Date** 
	- En passant de décimal à date
	- Décomposer en Année, Semestre, Mois et jours
	- Manipuler les dates  $(1<sup>er</sup>$  jour du mois, ajouter 15 jours, etc...)

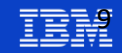

# **Les métadonnées : définition des relations pour activer la puissance du cube**

- Les analystes métiers veulent découper et désagréger les données dans toutes les dimensions
	- Produit

• …

Powel Week

- **Temporel**
- Géographique
- Canaux de vente
- Chaque dimension contient une hiérarchie
	- Type de produit -> Catégorie de produit -> Nom du produit
- La métadonnée définie les relations qui pointent sur la source
	- Active les forages de données automatiques dans les rapports
	- Active le chainage intelligent des paramètres
	- Les données peuvent provenir de la base de production ou d'une base isolée

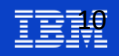

## **L'outil de reporting : InfoAssist+**

- Facile à apprendre
- Plus d'une centaine de rapports exemples à disposition
- Drag and Drop
- **WYSIWYG**

- Générateur de SQL
- Des vidéos de démonstrations <http://ibm.biz/db2wq-221-videos>

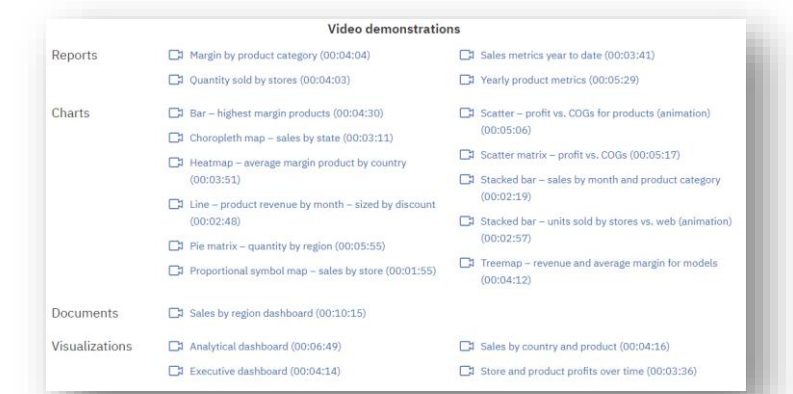

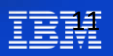

## **Type de rapport**

- Les types de sorties standard
	- HTML, PDF, Excel, Excel Pivot Tables, Powerpoint
- Les types qui permettent des manipulations interactives des données
	- Développement d'un seul rapport mais les utilisateurs peuvent :
		- Filtrer, forer, ajouter/retirer des colonnes, pivot, visualiser …
	- Active technologies, Auto Drill Down , rapport OLAP
- Tableau de bord

- Interactif, personnel ou partagé
- Visualisations (nouveautés de la version 2.2.1!)
	- Analyse axée sur les données Puissance des graphiques
- Formulaires Ad Hoc guidés
	- Interfaces utilisateur personnalisées, hautement configurable

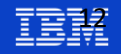

## **Fonctionnalités des rapports**

- Auto Drill, Auto Link
	- Forez les données des rapports
	- Naviguez d'un rapport à un autre
- Table des matières
	- Facilitez l'accès aux données d'un grand rapport
- Accordéon

- Développer ou réduire des gros rapports
- Empilé les mesures
- Utilisation de feuilles de styles
	- Personnalisez les couleurs, la police de caractères, logos et images …
- Modèles pour mobile

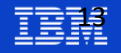

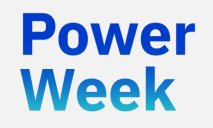

**Université IBM i**

22 et 23 mai 2019

## IBM i Services

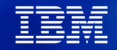

#### **IBM i Services**

- Basé sur des interfaces SQL du système d'information
	- Auparavant accessible seulement via des commandes CL ou les APIs
- Ces services sont dépendants de la version de votre OS (comprenant les niveaux de TR)
	- Détails sur <http://ibm.biz/Db2foriServices>

| Updated vesterday at 5:06 PM by ScottForstie | Tags: None

Page Actions -

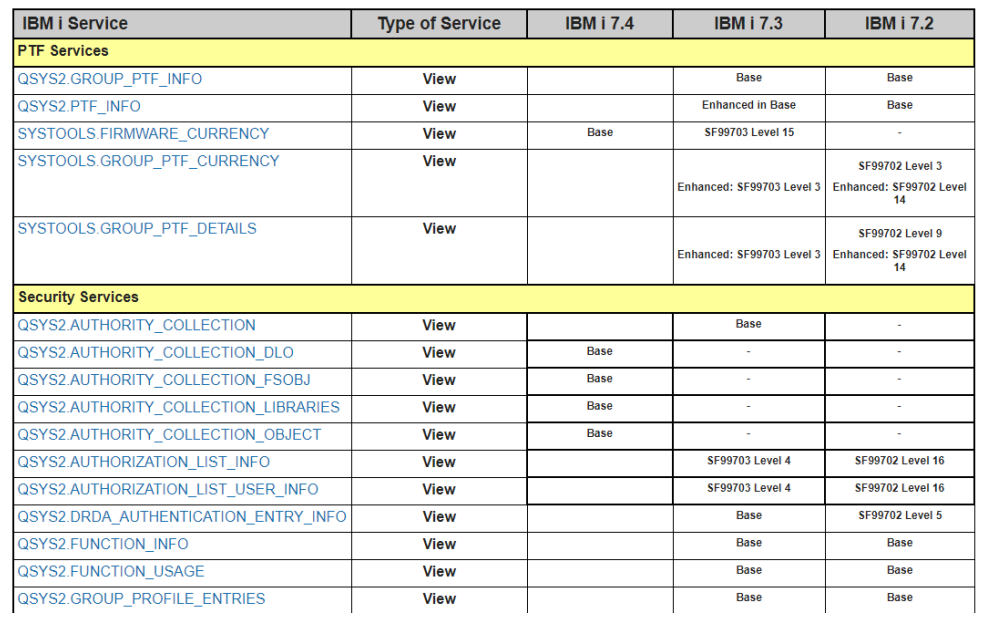

# **Panorama**

 $= 10$ 

#### **IBM<sup>®</sup>** i Services

#### **Storage Services** QSYS2.ASP INFO - VIEW QSYS2.ASP JOB INFO - VIEW **QSYS2.ASP VARY INFO - VIEW QSYS2.MEDIA LIBRARY INFO - VIEW QSYS2.SYSDISKSTAT - VIEW QSYS2.SYSTMPSTG - VIEW** QSYS2.USER STORAGE - VIEW **Journal Services** QSYS2.DISPLAY\_JOURNAL - UDTF QSYS2.JOURNAL INFO - VIEW **Java Services** QSYS2.JVM INFO - VIEW QSYS2.SET JVM - PROCEDURE **Librarian Services** QSYS2.LIBRARY LIST INFO - VIEW QSYS2.OBJECT STATISTICS - UDTF **System Health Services**

**QSYS2.SYSLIMITS - VIEW OSYS2.SYSLIMTBL - TABLE** 

#### **Security Services**

QSYS2.AUTHORITY COLLECTION - VIEW QSYS2.AUTHORITY COLLECTION DLO - VIEW **QSYS2.AUTHORITY COLLECTION FSOBJ - VIEW QSYS2.AUTHORITY COLLECTION LIBRARIES - VIEW OSYS2.AUTHORITY COLLECTION OBJECT - VIEW** QSYS2.AUTHORIZATION\_LIST\_INFO - VIEW QSYS2.AUTHORIZATION LIST USER INFO - VIEW QSYS2.DRDA AUTHENTICATION ENTRY INFO - VIEW QSYS2.FUNCTION INFO - VIEW **QSYS2.FUNCTION USAGE - VIEW** QSYS2.GROUP PROFILE ENTRIES - VIEW **QSYS2.OBJECT PRIVILEGES - VIEW** QSYS2.SQL CHECK AUTHORITY - UDF QSYS2.USER INFO - VIEW SYSPROC.SET\_COLUMN\_ATTRIBUTE - PROCEDURE

#### **Spool Services**

QSYS2.OUTPUT QUEUE ENTRIES - VIEW QSYS2.OUTPUT QUEUE ENTRIES BASIC - VIEW QSYS2.OUTPUT QUEUE ENTRIES - UDTF QSYS2.OUTPUT QUEUE INFO - VIEW SYSTOOLS.SPOOLED FILE DATA - UDTF

http://ibm.biz/Db2foriServices

http://www.ibm.com/developerworks/ibmi/techupdates/db2/landscape

Added or Enhanced @ IBM i 7.3 TR6

Added in IBM i 7.4

#### **IBM®** i Services

**Message Handling Services** 

**PTF Services** 

**SYSTOOLS.FIRMWARE CURRENCY - VIEW** 

SYSTOOLS.GROUP PTF DETAILS - VIEW

QSYS2.JOB\_DESCRIPTION\_INFO - VIEW

SYSTOOLS.GROUP PTF CURRENCY - VIEW

**Work Management Services** 

QSYS2.HISTORY LOG INFO - UDTF

**QSYS2.MESSAGE FILE DATA - VIEW** QSYS2.MESSAGE QUEUE INFO - VIEW

QSYS2.REPLY LIST INFO - VIEW

QSYS2.GROUP PTF INFO - VIEW

QSYS2.ACTIVE JOB INFO-UDTF

QSYS2.JOB QUEUE INFO - VIEW

QSYS2.MEMORY POOL INFO - VIEW

QSYS2.OBJECT\_LOCK\_INFO - VIEW

QSYS2.RECORD\_LOCK\_INFO - VIEW

QSYS2.SCHEDULED JOB INFO - VIEW

QSYS2.SYSTEM STATUS INFO - VIEW

QSYS2.SYSTEM\_VALUE\_INFO - VIEW

QSYS2.MEMORY POOL - UDTF

**QSYS2.SYSTEM STATUS - UDTF** 

QSYS2.GET JOB INFO-UDTF

QSYS2.JOB INFO - UDTF

QSYS2.PTF INFO - VIEW

QSYS2.JOBLOG INFO - UDTF

#### **Product Services**

QSYS2.LICENSE INFO - VIEW SYSTOOLS.LICENSE EXPIRATION CHECK - PROCEDURE

#### **Application Services**

**QSYS2.DATA AREA INFO - UDTF & VIEW** QSYS2.ENVIRONMENT VARIABLE INFO - VIEW **QSYS2.QCMDEXC-PROCEDURE QSYS2.SERVICES INFO-TABLE** QSYS2.SET PASE SHELL INFO - PROCEDURE **QSYS2.STACK INFO - UDTF SYSTOOLS.SPLIT - UDTF** 

#### **Communication Services**

**QSYS2.ADD TIME SERVER-PROCEDURE QSYS2.NETSTAT INFO - VIEW** QSYS2.NETSTAT INTERFACE INFO - VIEW QSYS2.NETSTAT\_JOB\_INFO - VIEW **QSYS2.NETSTAT ROUTE INFO - VIEW OSYS2.REMOVE TIME SERVER - PROCEDURE** QSYS2.SERVER SBS ROUTING - VIEW QSYS2.SET\_SERVER\_SBS\_ROUTING - PROCEDURE **QSYS2.TCPIP INFO - VIEW QSYS2.TIME PROTOCOL INFO-VIEW** SYSIBMADM.ENV SYS INFO - VIEW

Added in IBM i 7.4

Added or Enhanced @ IBM i 7.3 TR6

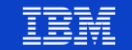

**Université IBM i** – 22 et 23 mai 2019

### **Exemples SQL d'IBM i Services inclus dans ACS**

- Dans le module d'**Exécution de scripts SQL**
- Edition -> Insertion à partir d'exemples...

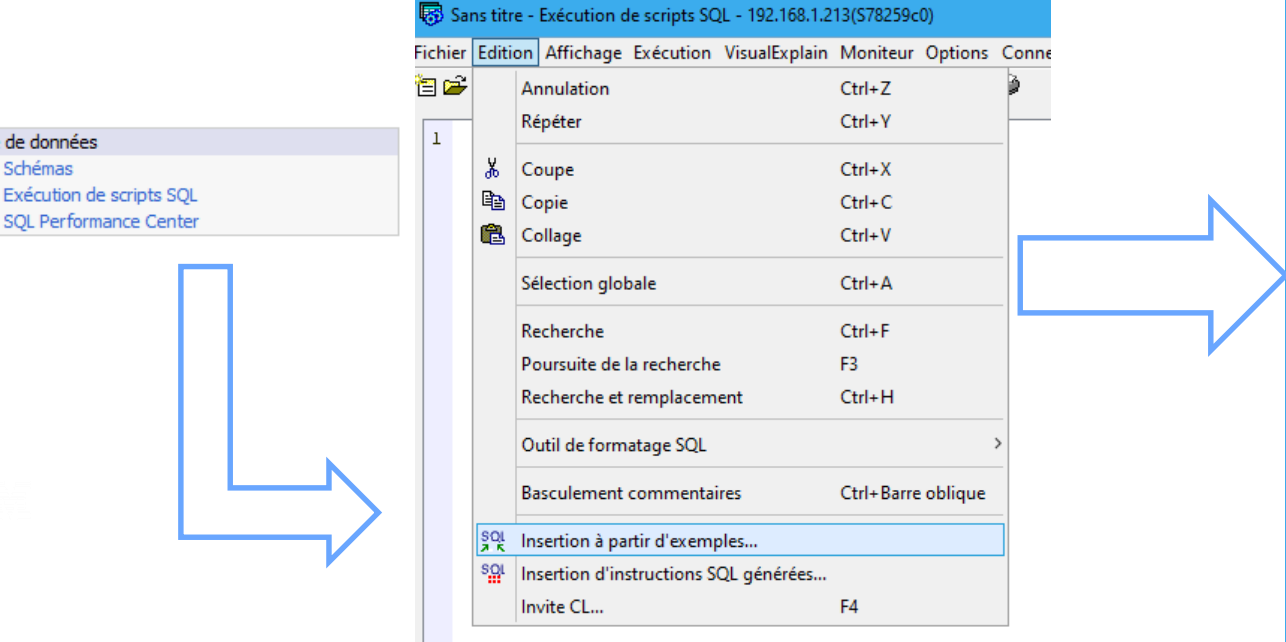

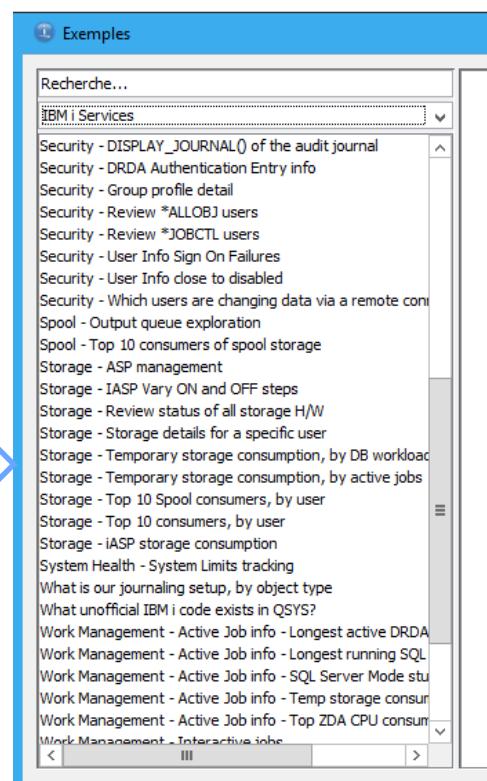

Base

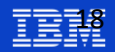

## **Ex: Analyse des QZDASOINIT fortement consommateurs de CPU**

- QZDASOINIT : Travaux répondant aux requêtes JDBC / ODBC entrantes sur DB2
- Intéressant d'identifier les travaux les plus consommateurs

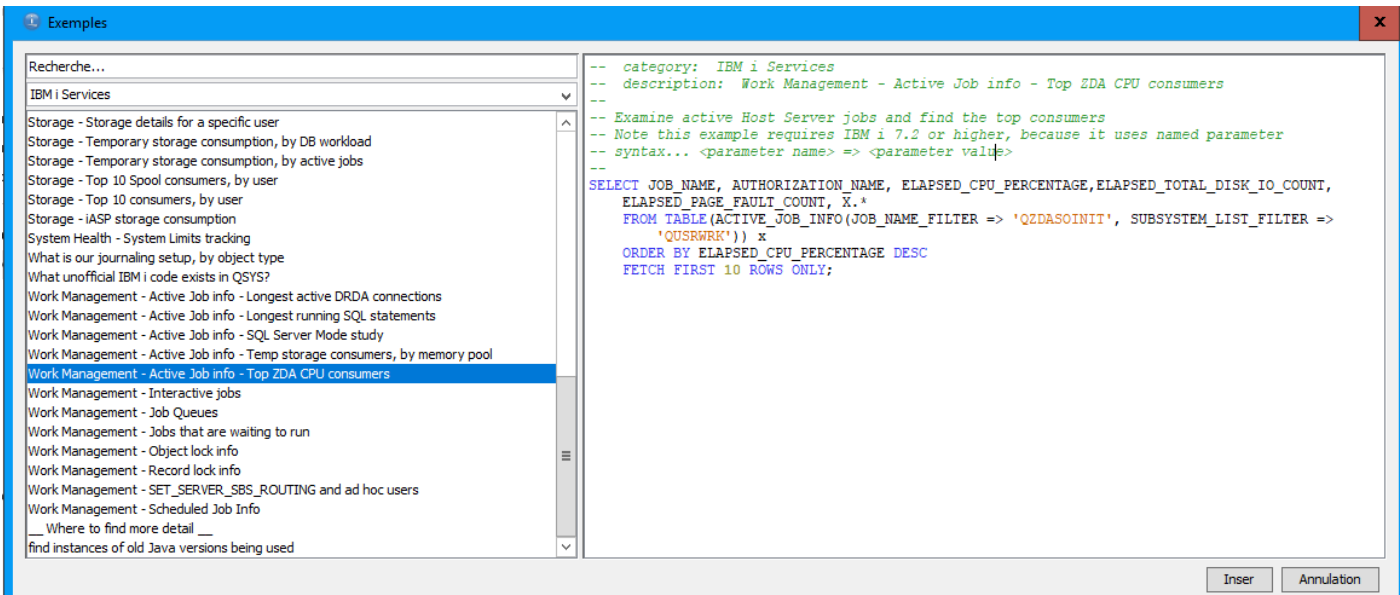

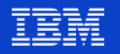

#### **Top travaux QZDASOINIT consommateurs de CPU**

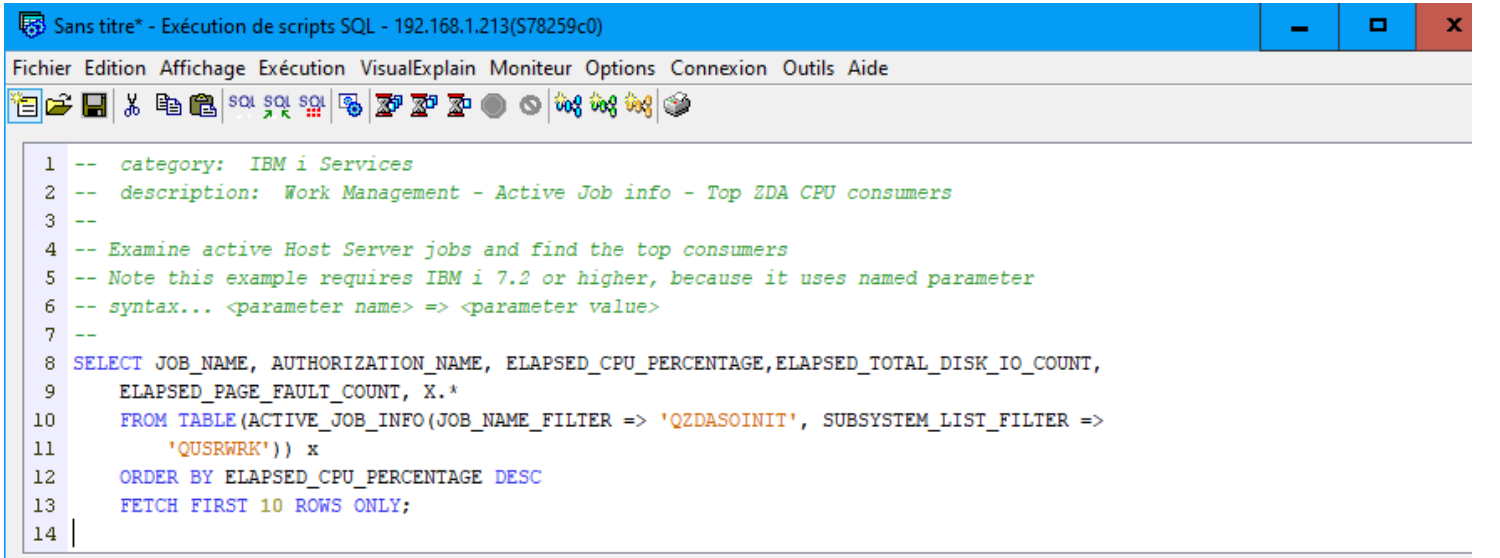

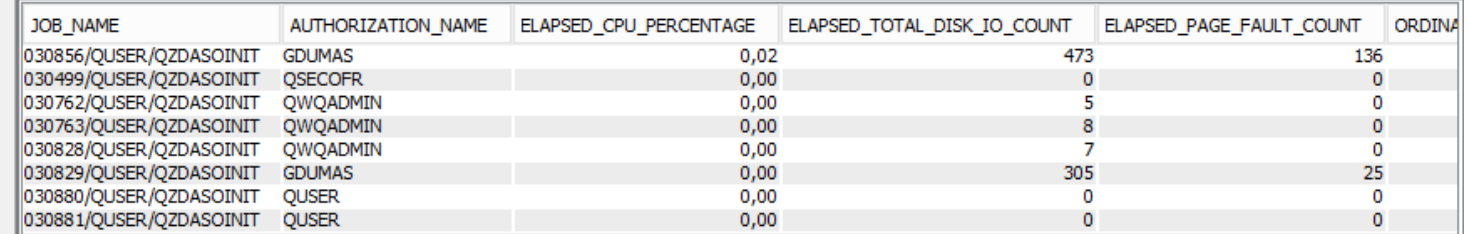

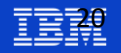

### **Adaptation aux travaux QSQSRVR (QSYSWRK)**

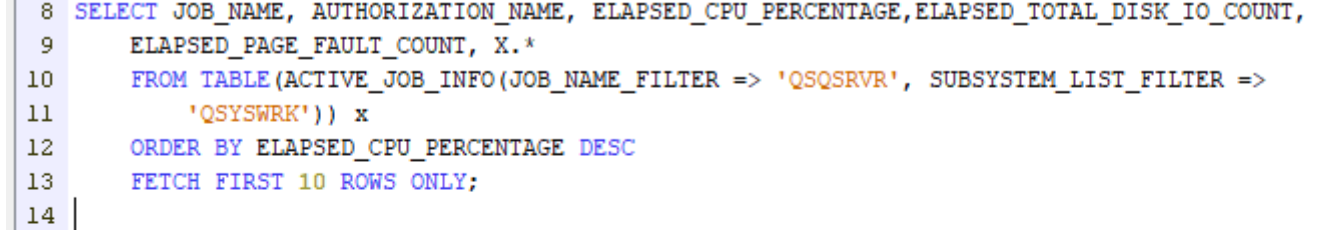

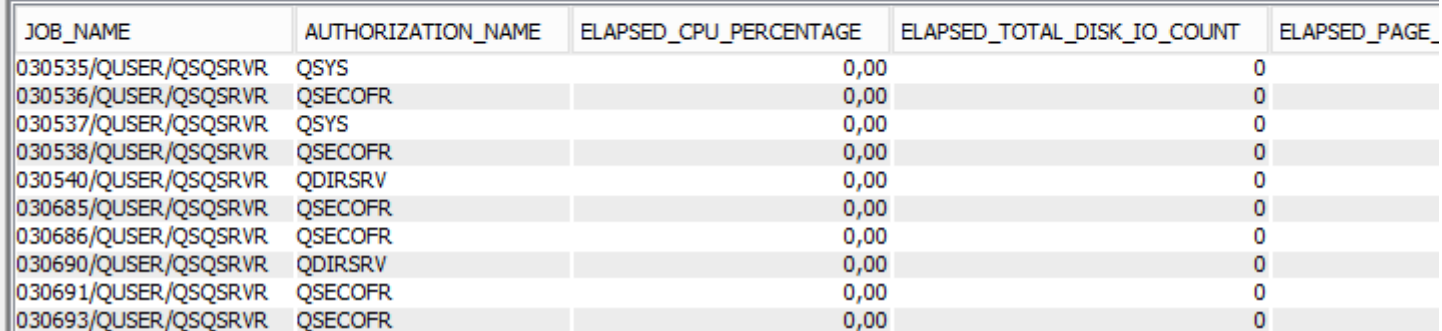

**Contract Contract** 

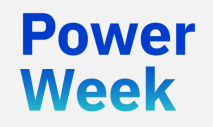

**Université IBM i**

22 et 23 mai 2019

# Visualiser / Analyser dans DB2 Web Query

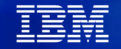

### **Utiliser les requêtes SQL comme source de métadonnées**

- Db2 Web Query fournit un générateur SQL au travers d'une interface graphique. Cependant, il y a des moments (comme celui-ci) où vous possédez déjà l'instruction SQL et vous souhaitez simplement l'exploiter :
- 1. Création d'une vue dans DB2, construction d'un synonyme (métadonnée) sur la vue, et construction d'un rapport sur le synonyme.
- 2. Téléchargement d'un script SQL dans DB2 Web Query et création d'un synonyme sur celui-ci
- 3. Saisie de l'instruction SQL dans l'assistant de création de rapports SQL pour création du rapport. Nécessite une licence Developer Workbench.

Week

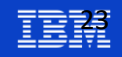

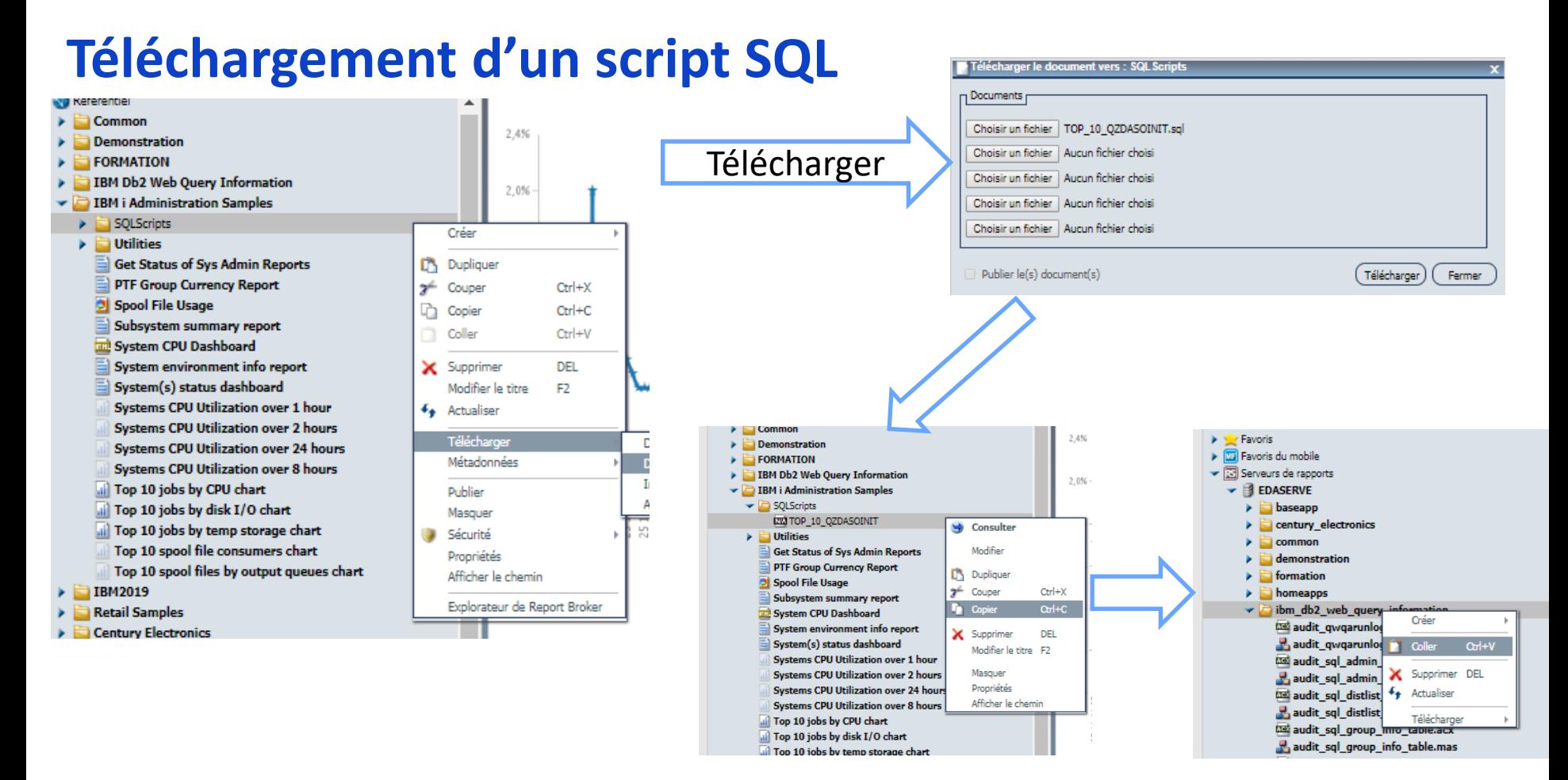

#### **Université IBM i** – 22 et 23 mai 2019

![](_page_20_Picture_2.jpeg)

## **Métadonnée sur un script SQL**

![](_page_21_Picture_18.jpeg)

**Université IBM i - 22 et 23 mai 2019** 

![](_page_21_Picture_3.jpeg)

### **Saisie d'un script SQL (Developer Workbench)**

![](_page_22_Picture_13.jpeg)

#### **Le processus**

Powel Week

- Préparez le service pour DB2 Web Query
	- Les services disponibles en tant que procédures stockées ont besoin d'un passage de paramètres (contexte) pour retourner un jeu de résultats
- Si déjà disponible en tant que vue, l'utilisez en tant que tel!
- Avec les exemples SQL d'ACS, vous pouvez :
	- Créer une vue (VIEW) si pas déjà disponible en tant que vue
	- Créer un script SQL et le télécharger dans DB2 Web Query
	- Copier / Coller la requête dans l'assistant de création de rapport SQL

#### **Construction de la métadonnée**

- Créer (une seule fois) la métadonnée DB2 Web Query sur le service préparé
	- Vue ou procédure stockée ou script SQL
		- Très rapide ! Quelques clics seulement

![](_page_24_Picture_4.jpeg)

![](_page_24_Picture_6.jpeg)

#### **Construction du rapport**

- Démarrer la construction du rapport sur la métadonnée
	- Rapport, graphique ou visualisation standard
	- Au format HTML, Excel, Rapport actif (notamment pour les tablettes ou mobiles), PDF, PowerPoint
	- Planification possible du rapport avec envoi par mail ou stockage dans l'IFS
	- Construction d'un tableau de bord

![](_page_25_Picture_6.jpeg)

Week

![](_page_25_Picture_8.jpeg)

### **IBM i Administration Samples**

- Des rapports sont déjà disponibles pour vous
- Ils sont inclus dans le package EZ-Install

**Pour plus d'informations sur le package EZ-Install : Session 18 - DB2 Web Query, Comment partir de zéro ?** 

#### **IBM i Administration Samples Utilities Get Status of Sys Admin Reports PTF Group Currency Report** Spool File Usage Subsystem summary report لسا System CPU Dashboard System environment info report System(s) status dashboard **Systems CPU Utilization over 1 hour Systems CPU Utilization over 2 hours Systems CPU Utilization over 24 hours Systems CPU Utilization over 8 hours** iii) Top 10 jobs by CPU chart III Top 10 jobs by disk I/O chart iii) Top 10 jobs by temp storage chart Top 10 spool file consumers chart **If Top 10 spool files by output queues chart**

![](_page_26_Picture_5.jpeg)

### **Vue d'ensemble du système**

**E** System environment info report

![](_page_27_Picture_45.jpeg)

**E** System(s) status dashboard

![](_page_27_Picture_46.jpeg)

Run on avril 25, 2019 at 11.38.04

![](_page_27_Picture_8.jpeg)

## **Quels sont les sous -systèmes qui consomment le plus ?**

#### Subsystem summary report

**Week** 

#### **Subsystem Summary**

![](_page_28_Picture_35.jpeg)

![](_page_28_Picture_4.jpeg)

# **Quels sont les 10 travaux qui consomment le plus de CPU ?**

Top 10 job by CPU chart

**Week** 

2801  $2401$ 200K 160K **JME** 120K 80K  $40K$ 

![](_page_29_Picture_3.jpeg)

![](_page_29_Picture_5.jpeg)

# **Quels sont les travaux qui utilisent le plus d'I/O disque ?**

Top 10 jobs by disk I/O chart

Powe **Week** 

![](_page_30_Figure_2.jpeg)

**Université IBM i** – 22 et 23 mai 2019

![](_page_30_Picture_4.jpeg)

**Quels sont les 10 utilisateurs qui consomment le plus de spools ? (espace disque)**

Top 10 spool file consumers chart

**Week** 

![](_page_31_Picture_2.jpeg)

![](_page_31_Picture_4.jpeg)

# **Suivi de l'activité machine**

System CPU Dashboard

![](_page_32_Figure_2.jpeg)

![](_page_32_Picture_4.jpeg)

![](_page_33_Picture_0.jpeg)

Pour plus d'informations : gdumas@notos.fr Twitter : @GautierDUMAS